## **How to build the CBIA i3dcore and i3dalgo libraries**

- 1. Download & install [required libraries](#page-1-0).
- 2. Download & install [CMake](http://www.cmake.org/) tool. It provides semi-automatic configuration of the compilation process.
- Locate the i3dlibs directory with the both libraries. The top-level CMakeLists.txt file and source directories 3. src-core and src of the both libraries shall be found here.
	- o In case only i3dcore was downloaded, locate the i3dcore/src-core instead of the i3dlibs as suggested above. Also find the CMakeLists.txt file present in this directory.
- **Important:** Some subdirectories of the i3dlibs contain CMakeLists.txt file which is necessary for the CMake. 4. Do not delete them!
- 5. Prepare a working directory where binaries and various other outputs will be collected. CMake will also place its own working files here.
- 6. Configuration and building:

- 1. Click on the *CMakeSetup* icon placed on your desktop.
- You'll be asked for setting *source* and *binary* paths. The *source* path shall lead to the i3dlibs directory 2. which in turn must contain the top-level CMakeLists.txt file. It might look like D:\devel\i3dlibs. The *binary* path is the path to the working directory, e.q.  $D$ : \devel\i3dlibs\bin.

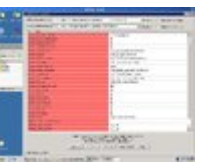

- 5. Click on the [configure] button:
- 6. You'll be asked for setting appropriate paths to the required libraries. You may set the path of the directory where header files of the required libraries are stored in the GLOBAL\_ALT\_INC\_DIR to avoid setting it individually in every line. The GLOBAL\_ALT\_LIB\_DIR serve[s the same pu](#page-6-0)rpose for the library

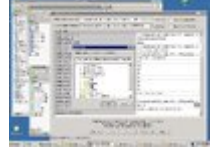

binaries. You may need to click on the [configure] button afterwards:

under Win32 with MS Visual C++ compiler:

- 1. Change the current directory to the working one, e.q. cd ~/devel/i3dlibs/bin.
- Launch the CMake with the command [ccmake dir](#page-13-0) where dir is the path to the i3dlibs directory. For 2.

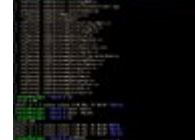

- 3. Click on the [configure] button:
- 4. Specify the optional features you would like your build to support.

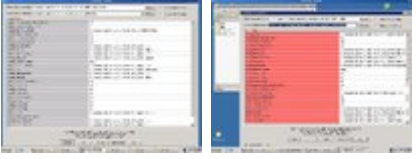

After all the paths are correctly filled in you can click on the [OK] button. The Microsoft Visual C++ 7. project file is created in your working directory.

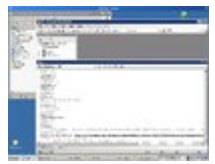

8. Use the project file to compile and build the libraries in the working directory:

under Linux/UNIX with GNU gcc compiler:

example, ccmake ~/devel/i3dlibs/:

- 3. Type "c" to run automatic configuration.
- 4. Specify the optional features you would like your build to support.
- 5. Type "c" to run automatic configuration.
- 6. You'll be asked for setting appropriate paths to the required libraries. The libraries are sought in the
- system libraries by default.

7. If no required library is missing, type "g" to create the Makefile:

- 8. Type make to compile and build the libraries in the working directory:
- under Mac OS with GNU gcc compiler or Xcode:
	- In the case of GNU gcc compiler, you need version >= 4.2 . Then proceed exactly the same way as in 1. the situation *under Linux/UNIX with GNU gcc compiler*.

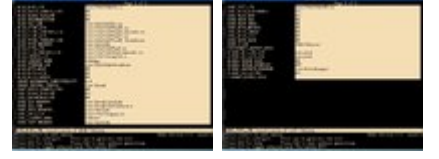

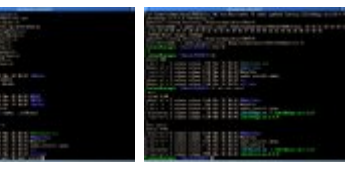

- <span id="page-1-0"></span>2. **Or:** Compile both libraries using Xcode project files as follows.
- 3. Change the current directory to the working one, e.q. cd  $\sim$ /devel/i3dlibs/bin.
- Launch the CMake with the command ccmake -G Xcode dir where dir is the path to the i3dlibs 4. directory. For example, ccmake -G Xcode ~/devel/i3dlibs/.
- 5. Follow the steps from 3. to 7. of the situation *under Linux/UNIX with GNU gcc compiler*.
- Type open I3D.xcodeproj. Alternatively, open the Finder at the current directory and double-click on 6. the Xcode project.
- 7. Within the Xcode, choose the appropriate target. ALL\_BUILD will build the libraries.
- 8. Run the Build (Command-B).
- 7. Additional steps for installing Bio-Formats support.
	- 1. Make sure you have Java Virtual Machine with the corresponding SDK installed.
	- Make sure you have specified the location to the Bio-Formats library in the CLASSPATH environment 2. variable.
	- 3. Re-configure the i3dcore library with CORE WITH BIOFORMATS option enabled. If CMake is not able to find the Java libraries, it will ask you to provide their location.
	- 4. Compile and build the i3dcore library.
	- 5. Optionally, compile and build the i3dalgo library.
- 8. Installation:
	- under Win32 with MS Visual C++ compiler:
		- 1. Launch the Microsoft Visual C++ and open the project file from the working directory.

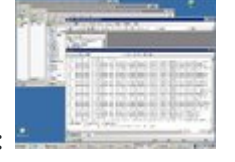

- 2. Build the *INSTALL* target:
- under Linux/UNIX with GNU gcc compiler:
	- 1. Run make install as a *root* user.
- under Mac OS with GNU gcc compiler:
	- 1. If you took the Makefile approach, run make install.
	- 2. If you took the Xcode approach, open the Xcode project and build the INSTALL target.
- 9. Documentation:
	- 1. Download & install [Doxygen](http://www.doxygen.org/) tool.
	- 2. You can create a documentation, after successful run of the CMake, of i3dcore and i3dalgo by building the targets *docs-core* and *docs*, respectively.
	- The html documentations can be found in the i3dlibs/docs-core/html/index.html and i3dlibs/docs 3. /html/index.html then.

## **Appendix - the required libraries**

- LIBTIFF (optional) ... Handles TIFF fileformat. Available at <http://www.libtiff.org/>
- LIBICS (optional) ... Handles image cytometry standard fileformat. Available at [http://libics.sourceforge.net/](https://svi-opensource.github.io/libics/)
- LIBJPEG (optional) ... Handles JPEG fileformat. Available at <http://www.ijg.org/>The following changes in the file jmorecfg.h are required in order to succesfully compile with Microsoft Visual C++:

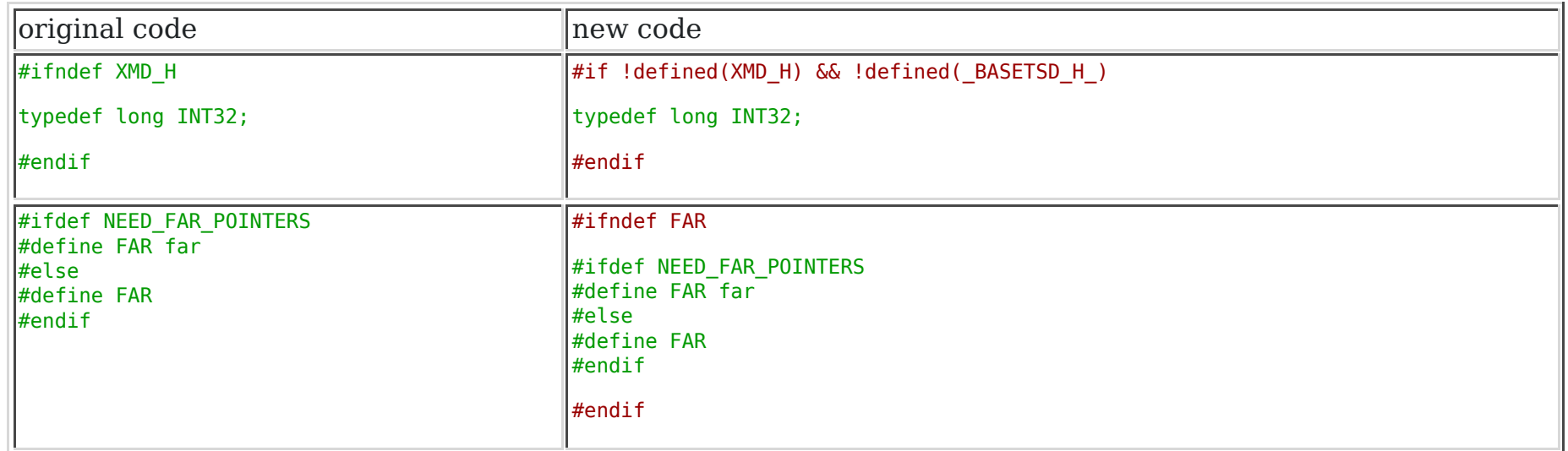

- LAPACK and BLAS (optional) ... Package for linear algebra computations. Linux users can use LAPACK that is part of their OS distribution. Windows users are highly recommended to [download](http://www.netlib.org/lapack/lapack-pc.zip) source codes adapted for Win32 environment and compile them on their own using Fortran compiler. For users with no accessibility to Win32 Fortran compiler, we recommend to [download](http://www.fi.muni.cz/~xsvobod2/misc/lapack/) precomplied binares. We don't support cygwin and mingw generated LAPACK binares.
- FFTW (optional) ... C++ library providing Fast Fourier transform implementation. Available at <http://www.fftw.org/>.
- REGEX (mandatory in Win32) ... A package for regular expression manipulation. Available at

<http://gnuwin32.sourceforge.net/packages.html>. Spencer's version is recommended.

- BIO-FORMATS (optional) ... Java library which enables to read and write [a wide variety of images](http://www.loci.wisc.edu/ome/formats.html). You will require a Java Virtual Machine with the corresponding SDK. You can download one from [http://java.sun.com.](http://www.oracle.com/technetwork/java/index.html) To download the Bio-Formats library, you can either download the bioformats.jar or the loci\_tools.jar, depending on your requirements. Please [refer to the main page of Bio-Formats](http://www.loci.wisc.edu/ome/formats.html) for details. If in doubt, download the loci tools.jar which, although being larger, contains all the potential dependencies (needed for some formats). You can put the library in any location, but make sure that you specify its location in the CBIA\_JAVA\_CLASSPATH environment variable. To integrate the i3dcore library with the Bio-Formats one, you have to create a standalone library from C++ wrappers of the Bio-Formats library. For this purpose, we recommend to use the [Java4CPP](https://github.com/wshackle/java4cpp) software. If you do not want to do it yourselves, you can download a [package](http://cbia.fi.muni.cz/files/software/i3dlib/bioformats-4.2.0.zip) containing the latest version of the Bio-Formats library as well as the C++ wrappers and a CMake configuration file needed for building the standalone library.
- LIBPNG (optional) ... C library handling PNG fileformat. Available at<http://www.libpng.org/pub/png/>
- DCMTK (optional) ... C++ package handling DICOM fileformat. Available at<http://dicom.offis.de/dcmtk>
- HDF5 (optional) ... C/C++ library handling HDF5 fileformat. Available at [http://www.hdfgroup.org/HDF5/](https://portal.hdfgroup.org/display/support)

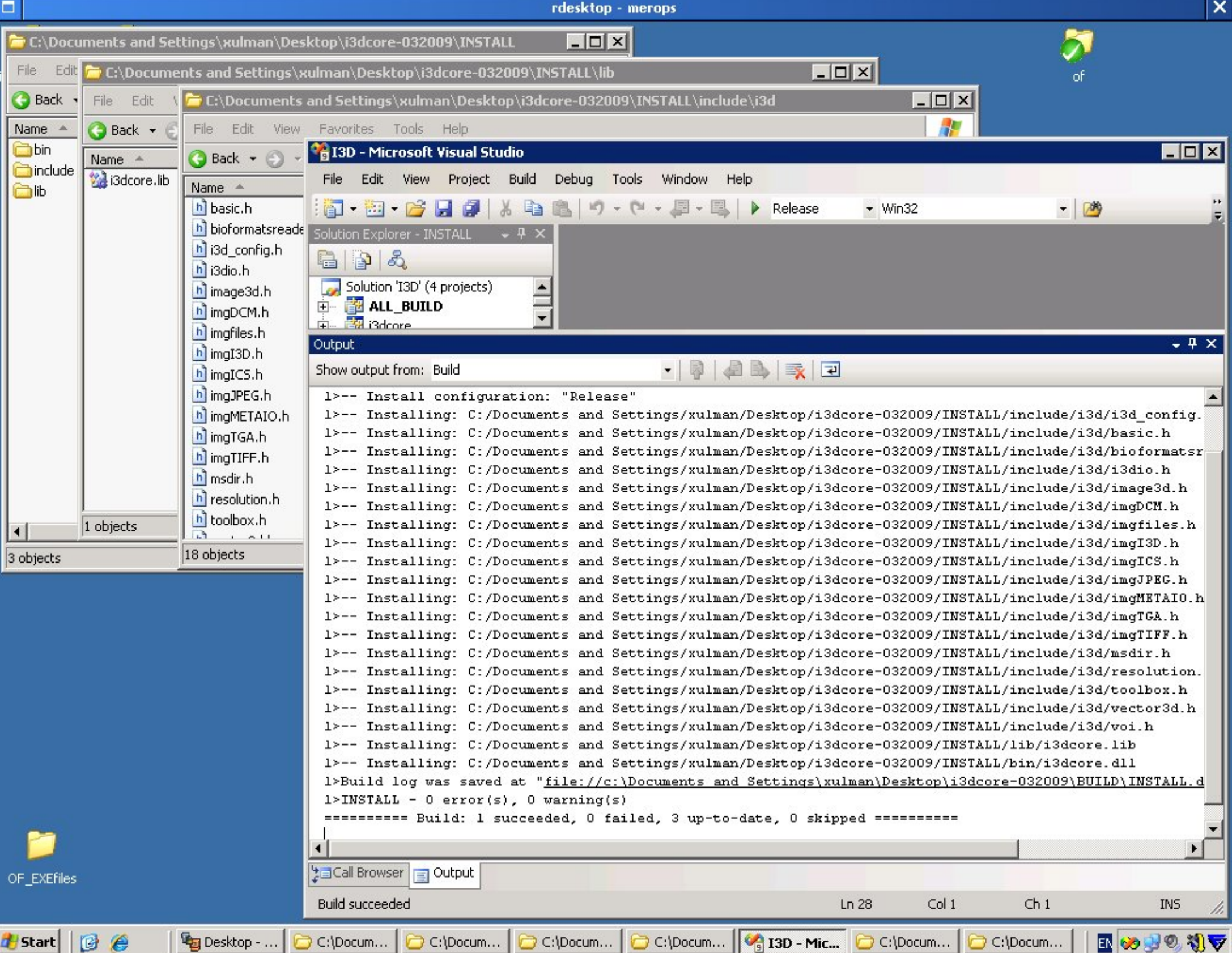

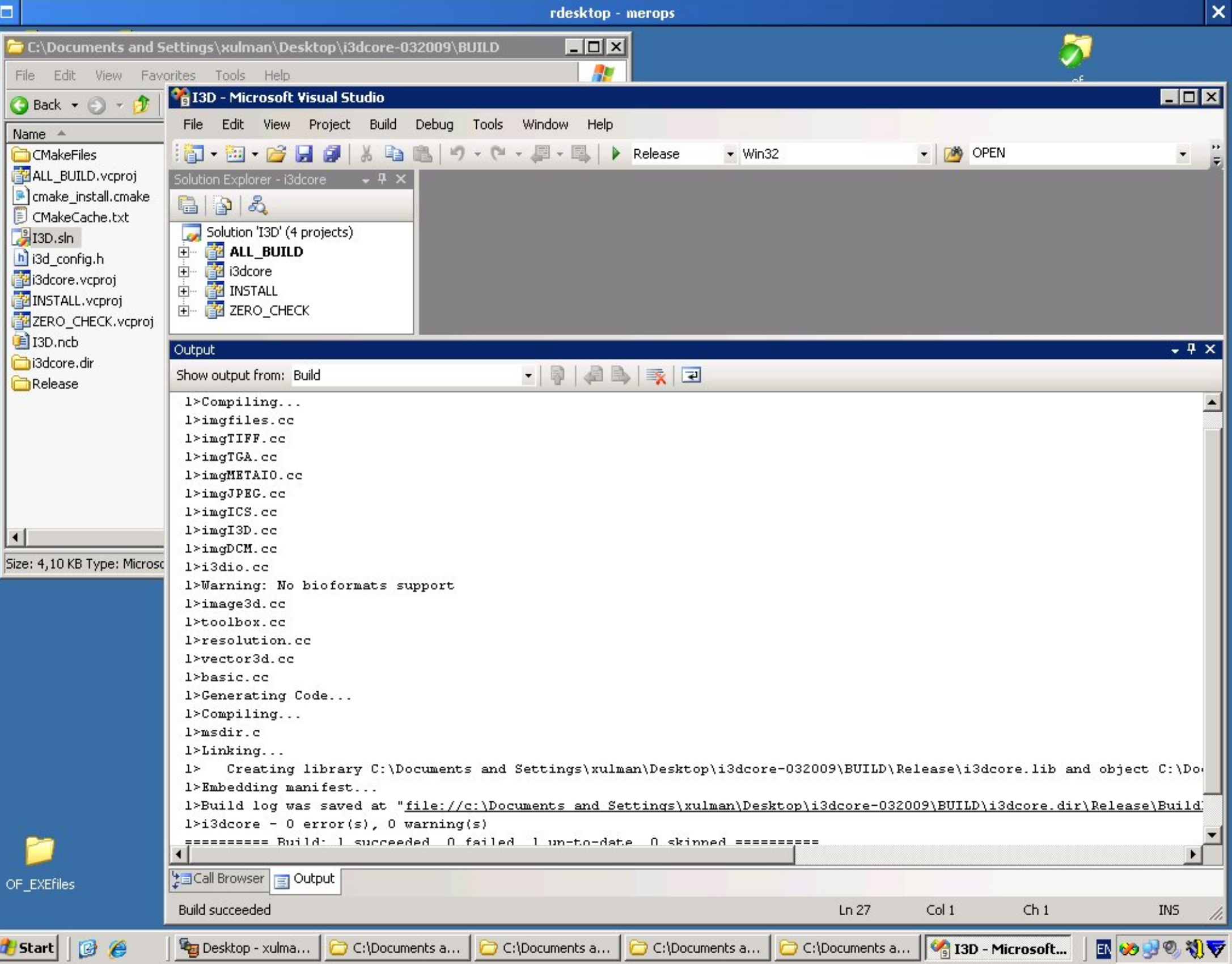

rdesktop - merops Where is the source code: C:\Documents and Settings\xulman\Desktop\i3dcore-032009\i3dcore\src-core Browse... **E.** Show Advanced Values Where to build the binaries: C:\Documents and Settings\xulman\Desktop\i3dcore-032009\BUILD  $\overline{\phantom{a}}$ Browse.. **F** Suppress dev Warnings Cache Values CMAKE BACKWARDS COMPATIBILITY  $2.4$ CMAKE CXX WARNING LEVEL  $\mathbf{1}$ CMAKE INSTALL PREFIX C:/Documents and Settings/xulman/Desktop/i3dcore-032009/INSTALL CORE BUILD SHARED LIBS **DN** OFF CORE DEBUG VERSION OFF CORE DOCUMENTATION CORE ICS HEADERS C:/Documents and Settings/xulman/Desktop/I3D needs/include CORE ICS LIB C:/Documents and Settings/xulman/Desktop/13D needs/lib/libics.lib CORE JPEG HEADERS C:/Documents and Settings/xulman/Desktop/13D needs/include CORE JPEG LIB C:/Documents and Settings/xulman/Desktop/13D needs/lib/ipeg.lib CORE LIBRARY NAME i3dcore CORE REGEX HEADERS C:/Documents and Settings/xulman/Desktop/I3D needs/include CORE REGEX LIB C:/Documents and Settings/xulman/Desktop/13D needs/lib/libregex.lib CORE TIFF HEADERS C:/Documents and Settings/xulman/Desktop/I3D needs/include CORE TIFF LIB C:/Documents and Settings/xulman/Desktop/I3D\_needs/lib/libtiff.lib CORE WITH BIOFORMATS OFF OFF CORE WITH DCM **ON** CORE WITH ICS CORE WITH JPEG **DN ON** CORE WITH METAIO **ON** CORE WITH TARGA **ON** CORE WITH TIFF CORE\_WITH\_ZLIB **ON** CORE Z LIB C:/Documents and Settings/xulman/Desktop/I3D\_needs/lib/zlib1.lib EXECUTABLE\_OUTPUT\_PATH C:/Documents and Settings/xulman/Desktop/I3D needs/include GLOBAL ALT INC DIR GLOBAL ALT LIB DIR C:/Documents and Settings/xulman/Desktop/I3D\_needs/lib Right click on a cache value for additional options (delete, ignore, and help). Press Configure to update and display new values in red. Press OK to generate selected build files and exit.

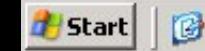

e

E

Cancel

Delete Cache

Help

C:\Documents an...

OK

Configure

Desktop - xulman...

C:\Documents an...

EN

 $\circledcirc$ 

划节

 $\mathsf{x}$ 

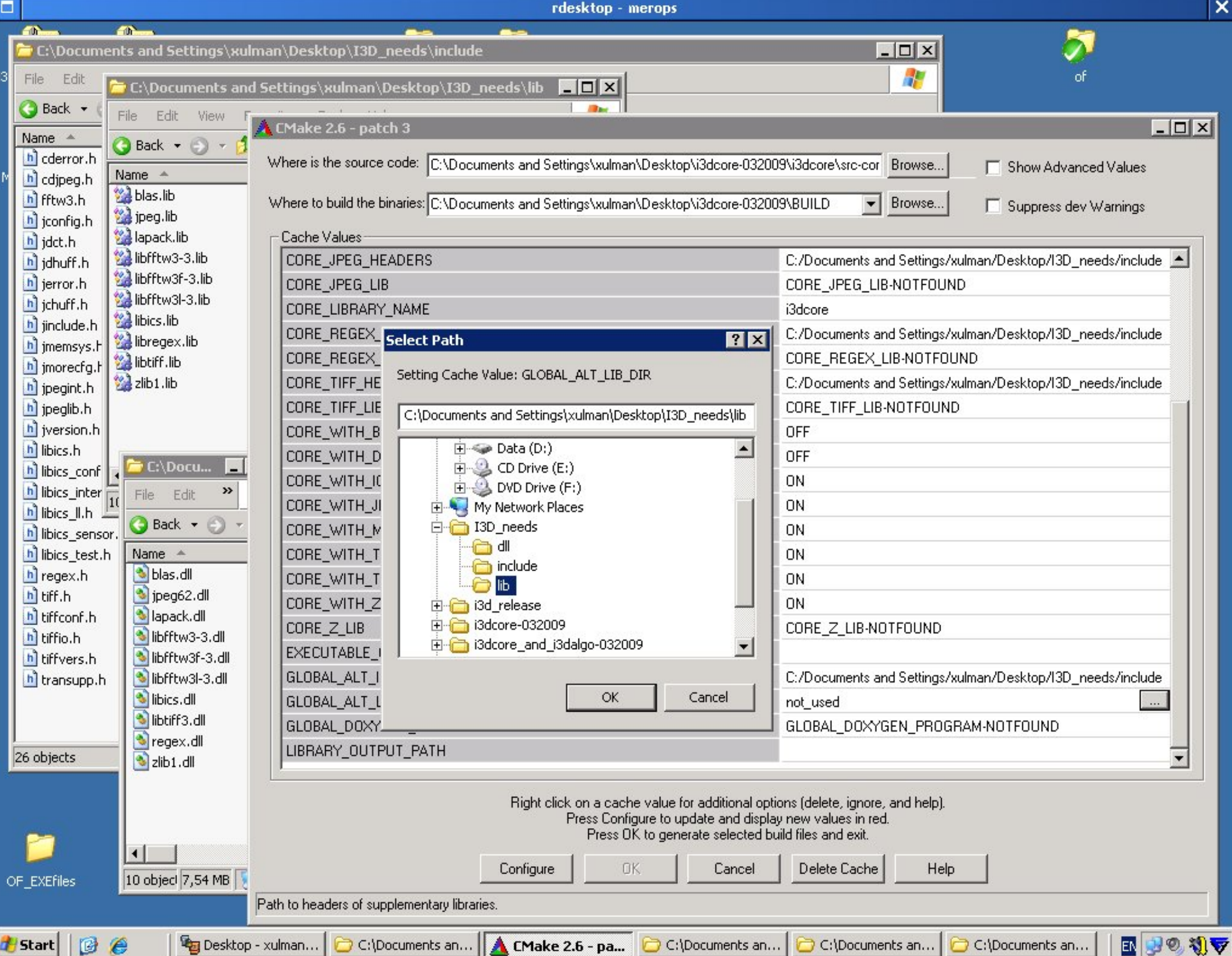

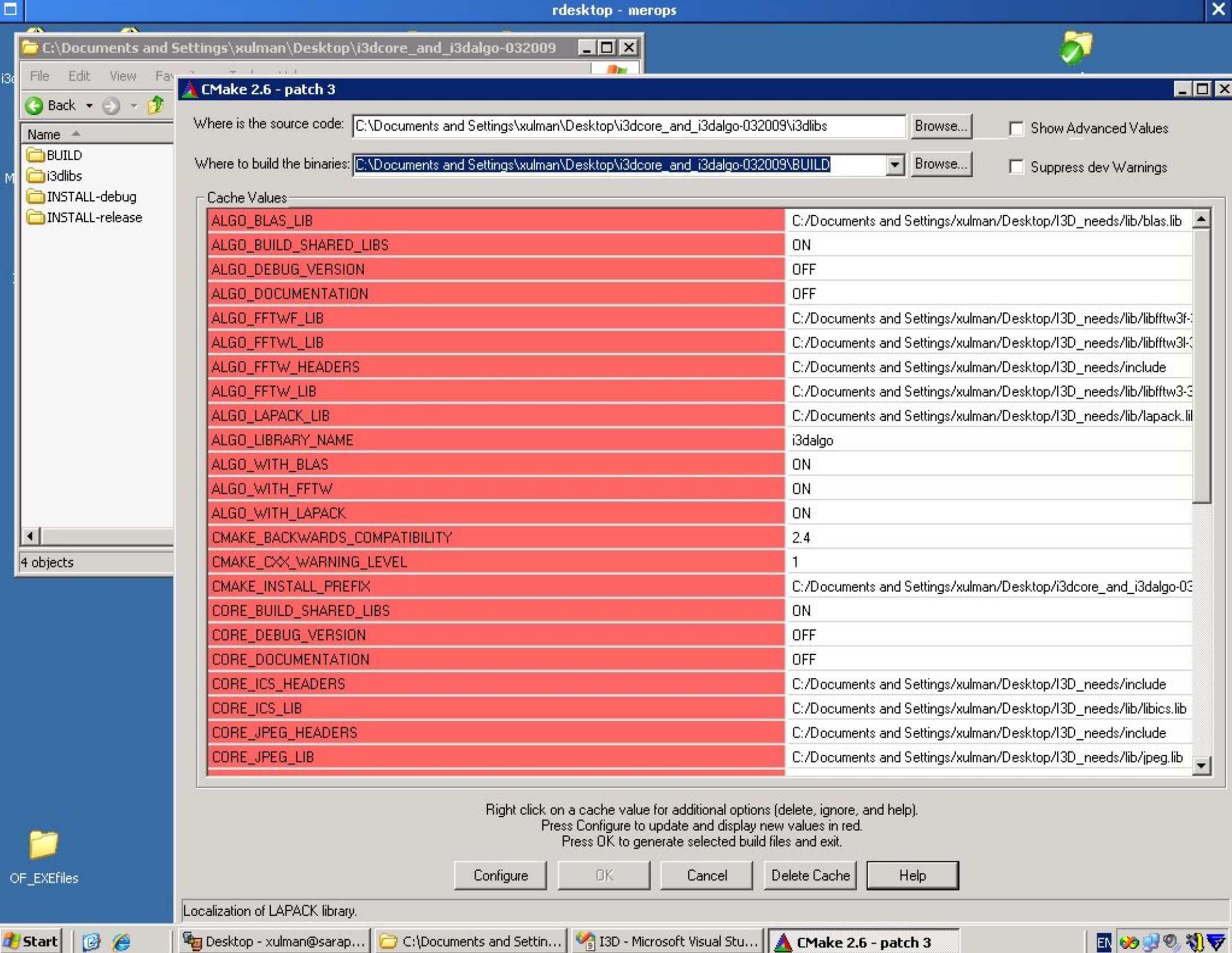

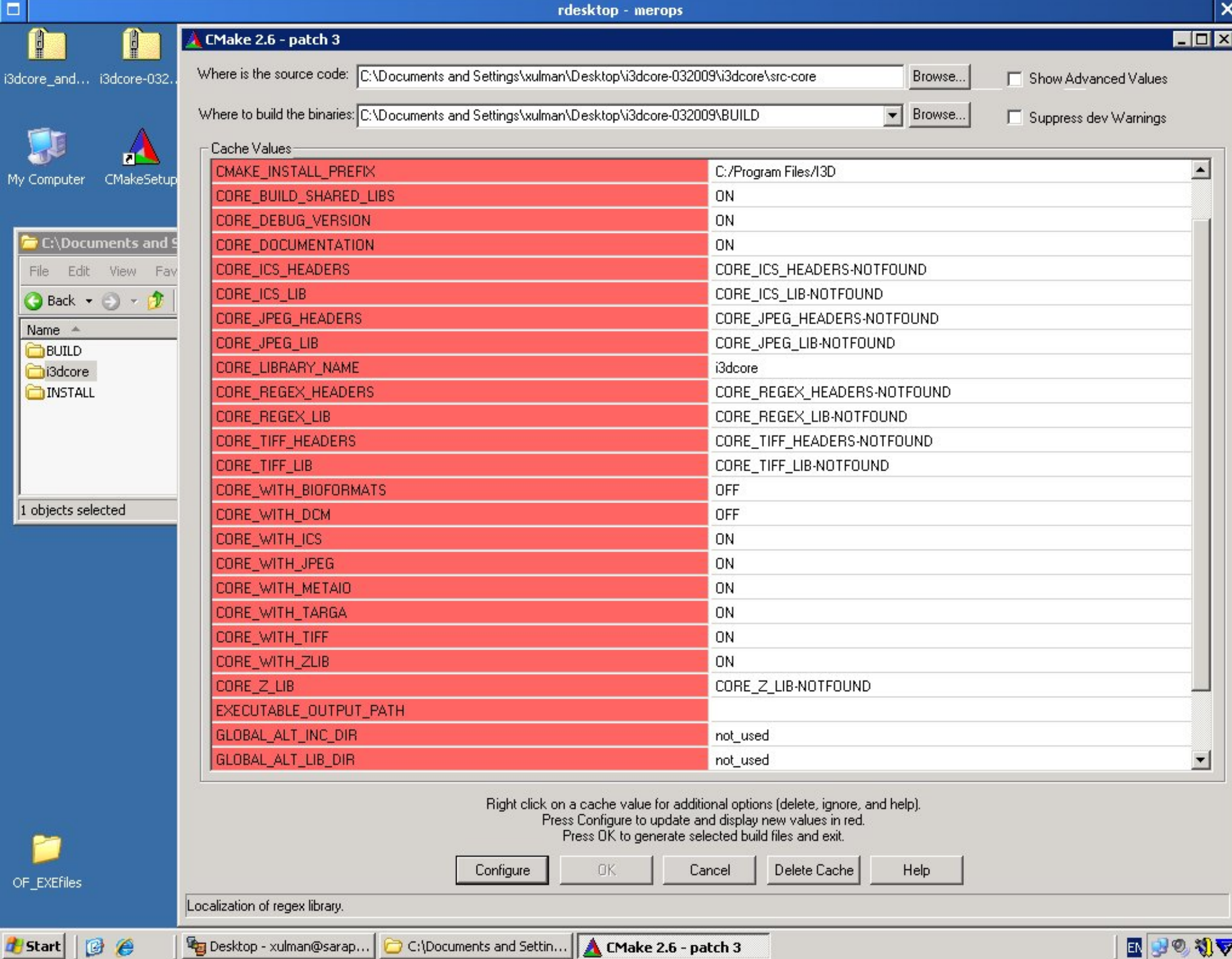

```
E
                                                                                                   \mathsf{x}xulman@sarapis:~/devel/BUILD
\mathbb{Z}cd /home/xulman/devel/BUILD/src && /usr/bin/cmake -E cmake_symlink_library libi3dalgo.so.1.1.0 l
 ibi3dalgo.so.1.1.0 libi3dalgo.so
 make[2]: Leaving directory '/home/xulman/devel/BUILD'
 /usr/bin/cmake -E cmake_progress_report /home/xulman/devel/BUILD/CMakeFiles 15 16 17 18 19 20 2
 1 22 23 24 25 26 27 28 29 30 31 32 33 34 35 36 37 38 39 40 41 42 43 44 45 46 47 48 49
 [100%] Built target i3dalgo
 make[1]: Leaving directory '/home/xulman/devel/BUILD'
 /usr/bin/cmake -E cmake_progress_start /home/xulman/devel/BUILD/CMakeFiles 0
 xulman@sarapis "/devel/BUILD $ echo $?
 \mathbf 0xulman@sarapis "/devel/BUILD $ 11
 total 40K
 -rw-r--r-- 1 xulman xulman  14K Mar 26 16:42 CMakeCache.txt
 drwxr-xr-x 3 xulman xulman 4.0K Mar 26 16:48 CMakeFiles
 -rw-r--r-- 1 xulman xulman 5.8K Mar 26 16:43 Makefile
 -rw-r--r-- 1 xulman xulman 1.7K Mar 26 16:43 cmake_install.cmake
 drwxr-xr-x 3 xulman xulman 4.0K Mar 26 16:48 src
 drwxr-xr-x 3 xulman xulman 4.0K Mar 26 16:45 src-core
 xulman@sarapis "/devel/BUILD $ 11 src src-core/
 src:total 3.2M
 drwxr-xr-x 5 xulman xulman 4.0K Mar 26 16:43 CMakeFiles
 -rw-r--r-- 1 xulman xulman  26K Mar 26 16:43 Makefile
 -rw-r--r-- 1 xulman xulman 9.9K Mar 26 16:43 cmake_install.cmake
 1rwxrwxrwx 1 xulman xulman 19 Mar 26 16:48 libi3dalgo.so \rightarrow libi3dalgo.so.1.1.0
 -rwxr-xr-x 1 xulman xulman 3.2M Mar 26 16:48 libi3dalgo.so.1.1.0
 src-core/:
 total 976K
 drwxr-xr-x 5 xulman xulman 4.0K Mar 26 16:43 CMakeFiles
 -rw-r--r-- 1 xulman xulman  14K Mar 26 16:43 Makefile
 -rw-r--r-- 1 xulman xulman 4.6K Mar 26 16:43 cmake_install.cmake
 -rw-r--r-- 1 xulman xulman 2.4K Mar 26 16:19 i3d_config.h
 1rwxrwxrwx 1 xulman xulman 19 Mar 26 16:45 libi3dcore.so \rightarrow libi3dcore.so.1.1.0
 -rwxr-xr-x 1 xulman xulman 938K Mar 26 16:45 libi3dcore.so.1.1.0
xulman@sarapis "/devel/BUILD $
```

```
o
                                        xulman@sarapis:~/devel/BUILD
   inflating: i3dlibs/examples/resize.cc
   inflating: i3dlibs/examples/CMakeLists.txt
   inflating: i3dlibs/examples/regions.cc
   inflating: i3dlibs/examples/nucl_by_watershed.cc
   inflating: i3dlibs/examples/neighbours.cc
   inflating: i3dlibs/examples/decompose.cc
   inflating: i3dlibs/examples/metaio.cc
   inflating: i3dlibs/examples/fft.cc
   inflating: i3dlibs/examples/fmm.cc
   inflating: i3dlibs/examples/gauss.cc
   inflating: i3dlibs/examples/surface.cc
   inflating: i3dlibs/examples/bfb.cc
   inflating: i3dlibs/examples/emax.cc
 xulman@sarapis "/devel $ 11
 total 4.0K
 drwxr-xr-x 7 xulman xulman 4.0K Mar 24 16:02 i3dlibs
 xulman@sarapis "/devel $ mkdir BUILD
 xulman@sarapis "/devel $ mkdir INSTALL
 xulman@sarapis "/devel $ 11
 total 12K
 drwxr-xr-x 2 xulman xulman 4.0K Mar 26 16:00 BUILD
 drwxr-xr-x 2 xulman xulman 4.0K Mar 26 16:00 INSTALL
 drwxr-xr-x 7 xulman xulman 4.0K Mar 24 16:02 i3dlibs
 xulman@sarapis "/devel $ cd BUILD/
 xulman@sarapis "/devel/BUILD $ ccmake ../i3dlibs/
 xulman@sarapis "/devel/BUILD $ 11
```
Ä

 $\boldsymbol{\mathsf{x}}$ 

total 40K -rw-r--r-- 1 xulman xulman 14K Mar 26 16:42 CMakeCache.txt drwxr-xr-x 3 xulman xulman 4.0K Mar 26 16:43 CMakeFiles -rw-r--r-- 1 xulman xulman 5.8K Mar 26 16:43 Makefile -rw-r--r-- 1 xulman xulman 1.7K Mar 26 16:43 cmake\_install.cmake drwxr-xr-x 3 xulman xulman 4.0K Mar 26 16:43 src drwxr-xr-x 3 xulman xulman 4.0K Mar 26 16:43 src-cord<br>xulman@sarapis "/devel/BUILD \$ make && make install drwxr-xr-x 3 xulman xulman 4.0K Mar 26 16:43 src-core

CORE\_TIFF\_LIB CORE\_WITH\_BIOFORMATS CORE\_WITH\_DCM CORE\_WITH\_ICS CORE\_WITH\_JPEG CORE\_WITH\_METAIO CORE\_WITH\_TARGA CORE\_WITH\_TIFF CORE\_WITH\_ZLIB CORE\_Z\_LIB EXECUTABLE\_OUTPUT\_PATH GLOBAL\_ALT\_INC\_DIR GLOBAL\_ALT\_LIB\_DIR GLOBAL\_BUILD\_ALGO GLOBAL\_BUILD\_EXAMPLES GLOBAL\_DOXYGEN\_PROGRAM GLOBAL\_USE\_EFENCE LIBRARY\_OUTPUT\_PATH

 $\Box$ 

**Z** 

 $usr/lib/libtitff.so$ 0FF 0FF 0N 0N ЮN 0N 0N **ON**  $\frac{\mathrm{lib}l}{\mathrm{lib}}$ not\_used not\_used **ON** 0FF /usr/bin/doxugen 0FF

## CORE\_TIFF\_LIB: Localization of tiff library.

Press [enter] to edit option Press [c] to configure Press [g] to generate and exit Press [h] for help Press [q] to quit without generating Press [t] to toggle advanced mode (Currently Off)

CMake Version  $2.4$  - patch 6

ALGO\_BLAS\_LIB ALGO BUILD SHARED LIBS ALGO\_DEBUG\_VERSION ALGO DOCUMENTATION ALGO\_F2C\_LIB ALGO\_FFTWF\_LIB ALGO\_FFTWF\_THREADS\_LIB ALGO\_FFTWL\_LIB ALGO\_FFTWL\_THREADS\_LIB ALGO\_FFTW\_HEADERS ALGO\_FFTW\_LIB ALGO\_FFTW\_THREADS\_LIB ALGO\_LAPACK\_LIB ALGO\_LIBRARY\_NAME ALGO\_PTHREAD\_LIB ALGO\_WITH\_BLAS ALGO\_WITH\_FFTW ALGO\_WITH\_LAPACK CMAKE\_BACKWARDS\_COMPATIBILITY CMAKE\_INSTALL\_PREFIX CORE\_BUILD\_SHARED\_LIBS CORE\_DEBUG\_VERSION CORE\_DOCUMENTATION CORE\_ICS\_HEADERS CORE\_ICS\_LIB CORE\_JPEG\_HEADERS CORE\_JPEG\_LIB CORE\_LIBRARY\_NAME CORE\_TIFF\_HEADERS

 $\Box$ 

Ä

xulman@sarapis:~/devel/BUILD Page 1 of 2 usr/lib/libblas.a **ON** 0FF **ON** /usr/lib/libf2c.so /usr/lib/libfftw3f.so /usr/lib/libfftw3f\_threads.so /usr/lib/libfftw3l.so /usr/lib/libfftw3l\_threads.so /usr/include /usr/lib/libfftw3.so /usr/lib/libfftw3\_threads.so /usr/lib/liblapack.a i3dalgo /usr/lib/libpthread.so 0N ON 0N  $2.4$ /usr/local **ON** 0FF **ON** /usr/local/include /usr/local/lib/libics.a /usr/include /usr/lib/lib.jpeg.so i3dcore /usr/include

## ALGO\_BLAS\_LIB: Localization of BLAS library.

Press [enter] to edit option Press [c] to configure Press [g] to generate and exit Press [h] for help Press [q] to quit without generating Press [t] to toggle advanced mode (Currently Off)

CMake Version  $2.4$  - patch 6

inflating: i3dlibs/src-core/msdir.h inflating: i3dlibs/src-core/imgJPEG.h inflating: i3dlibs/src-core/bioformatsreader.cpp inflating: i3dlibs/src-core/toolbox.cc inflating: i3dlibs/CMakeLists.txt creating: i3dlibs/examples/ inflating: i3dlibs/examples/nucl\_by\_edges.cc inflating: i3dlibs/examples/histogram.cc inflating: i3dlibs/examples/Canny2D.cc inflating: i3dlibs/examples/print.h inflating: i3dlibs/examples/shapetest.cc inflating: i3dlibs/examples/resize.cc inflating: i3dlibs/examples/CMakeLists.txt inflating: i3dlibs/examples/regions.cc inflating: i3dlibs/examples/nucl\_by\_watershed.cc inflating: i3dlibs/examples/neighbours.cc inflating: i3dlibs/examples/decompose.cc inflating: i3dlibs/examples/metaio.cc inflating: i3dlibs/examples/fft.cc inflating: i3dlibs/examples/fmm.cc inflating: i3dlibs/examples/gauss.cc inflating: i3dlibs/examples/surface.cc inflating: i3dlibs/examples/bfb.cc inflating: i3dlibs/examples/emax.cc xulman@sarapis "/devel \$ 11 total 4.0K drwxr-xr-x 7 xulman xulman 4.0K Mar 24 16:02 i3dlibs xulman@sarapis "/devel \$ mkdir BUILD xulman@sarapis "/devel \$ mkdir INSTALL xulman@sarapis "/devel \$ 11 total 12K drwxr-xr-x 2 xulman xulman 4.0K Mar 26 16:00 BUILD drwxr-xr-x 2 xulman xulman 4.0K Mar 26 16:00 INSTALL drwxr-xr-x 7 xulman xulman 4.0K Mar 24 16:02 i3dlibs xulman@sarapis "/devel \$ cd BUILD/ |xulman@sarapis "/devel/BUILD \$ ccmake ../i3dlibs/

o

Ä